# **МОДЕЛИРОВАНИЕ МАЛЫХ АРХИТЕКТУРНЫХ ФОРМ В ПРОГРАММЕ NANOCAD**

# **MODELING OF SMALL ARCHITECTURAL FORMS IN THE NANOCAD PROGRAM**

**DOI 10.37882/2223-2966.2024.04.38**

*V. Shvetsova O. Leonova N. Kaygorodtseva*

*Summary*. Modern architects, designers, builders actively used 3D-modeling programs such as 3D Max, AutoCAD, etc. In the process of import substitution, these foreign program packages left the Russian market. The article investigated the possibility of using the domestic 3D-design program «nanoCAD». The authors showed that the capabilities of this new Russian program allow you to efficiently and accurately create small architectural forms, modeling them in three-dimensional nanoCAD space. This information is useful for both people involved in the design and modeling of architectural objects and for developers of Russian CADsystems.

*Keywords*: small architectural forms, modeling methods, nanoCAD program, design, definition, classification, modeling.

# **Введение**

В данной статье рассматривается вопросы модели-<br>В рования малых архитектурных форм в программе<br>nanoCAD. рования малых архитектурных форм в программе nanoCAD.

*Объектом исследования* является разработка подхода, основанного на использовании методов моделирования малых архитектурных форм в программе nanoCAD.

*Актуальность исследования* заключается в необходимости разработки нового подхода к моделированию малых архитектурных форм [1], который позволит повысить точность и эффективность этого процесса [2, 3]. Такой подход будет полезен для разработчиков программного обеспечения и инженеров, занимающихся проектированием и моделированием сложных объектов [4].

# *Швецова Виктория Викторовна*

*кандидат технических наук, доцент, Санкт-Петербургский государственный архитектурно-строительный университет vikt.schvetzova2012@yandex.ru* 

#### *Леонова Ольга Николаевна*

*кандидат технических наук, доцент, доцент, Санкт-Петербургский государственный архитектурно-строительный университет onl60@mail.ru* 

# *Кайгородцева Наталья Викторовна*

*кандидат педагогических наук, доцент, Омский государственный технический университет kaygorodtceva@gmail.com*

*Аннотация*. В данной статье рассматривается применение моделирования для создания малых архитектурных форм в программе nanoCAD. Целью исследования является поиск подхода, основанного на использовании новых методов моделирования, которые позволяют более эффективно и точно создавать такие формы. В статье рассматривались следующие вопросы: определение и классификация малых архитектурных форм; выбор внешнего вида малых архитектурных форм; описание работы программы nanoCAD при моделировании малых архитектурных форм. В заключение приводятся примеры применения подхода к моделированию малых архитектурных форм в программе nanoCAD. Статья может быть полезной для разработчиков программного обеспечения и инженеров, занимающихся проектированием и моделированием малых архитектурных форм.

*Ключевые слова*: малые архитектурные формы, методы моделирования, программа nanoCAD, проектирование, определение, классификация, проектирование, моделирование.

*Целью исследования* является разработка нового подхода к моделированию малых архитектурных форм в программе nanoCAD, основанного управлении отображением облаков точек. Для достижения этой цели были поставлены следующие задачи: провести обзор известных методов моделирования; описать программу nanoCAD и ее возможности для моделирования малых архитектурных форм; создать набор инструментов и функций, которые помогут пользователям создавать малые архитектурные формы с помощью программы [5].

#### **Постановка задачи**

К малым архитектурным формам (МАФам) относятся архитектурные конструкции, которые создаются для практического и декоративного использования с целью улучшения комфорта и качества жизни людей [1]. Например, чтобы создать красивый и практичный ландшафт,

следует использовать живописную растительность и малые архитектурные формы [3].

МАФы украшают парковую среду или жилые кварталы, а также привносят в них дополнительные функции. МАФы изготавливаются по типовым проектам подразумевает изготовление любого предмета по уже известным проектам, либо разработанным совместно с заказчиком.

МАФы классифицируются следующим образом: назначение, материалы и способы изготовления, места установки. Примерами МАФов являются конструкции из арок, перегородок, цветочных вазонов, декоративных ограждений, зоны отдыха, детские и спортивные площадки, навесы, павильоны, места для сидения, световая подсветка и др. из различных материалов (рис. 1).

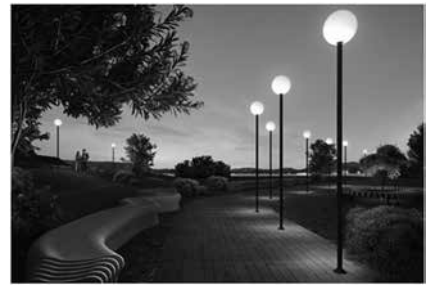

Рис. 1. Малые архитектурные формы (лавочки, фонари, ограждения) [1]

Потребность в МАФах формируется, когда необходимо украсить территорию или улучшить условия для отдыха в общественных местах, размещённых среди природного ландшафта.

МАФы можем встретить:

- в местах общественного пребывания людей, как облегчающие комфортное прибытие, прогулку, отдых, размещение, досуговую деятельность, питание, вопросы гигиены и здравоохранения, и убытие с мест отдыха;
- в местах для занятия спортом, в детских общеобразовательных учреждениях, во дворах с городской застройкой и т.д.;
- в зонах с богатой флорой и фауной для массового посещения людьми.

МАФы представлены в виде:

- разнообразных металлических и иных конструкций;
- спортивных снарядов и тренажёров;
- искусственно созданных растительных насаждений.

У каждой МАФ имеется функциональное предназначение; практическое применение, культурологическое восприятие; психологическое ощущение, которые складываются у отдельного потребителя [1].

В поисковой системе осуществляется поиск реализованных на рынке типовых аналогов МАФов, которые можно использовать.

Методы математического моделирования широко применяются при создании МАФ. Примеры малых архитектурных форм с использованием линейчатых поверхностей [3] представлены на рис. 2.

Из рис. 2 следует, что на рынке существуют большое количество готовых МАФ. Однако, не такие формы могут удовлетворять требованиям заказчиков, поскольку их иногда невозможно встроить в ландшафт разрабатываемых проектов.

Также некоторые заказчики желают иметь неповторимые индивидуальные МАФы и готовы за это платить. Но, при этом, заказчики могут отчётливо не представлять внешний облик МАФ, у них есть какие-то идеи, эскизы, фотографии, для которых нет рабочей документации и по которым непосредственно невозможно смоделировать новый МАФ ввиду отсутствия её цифрового дизайна.

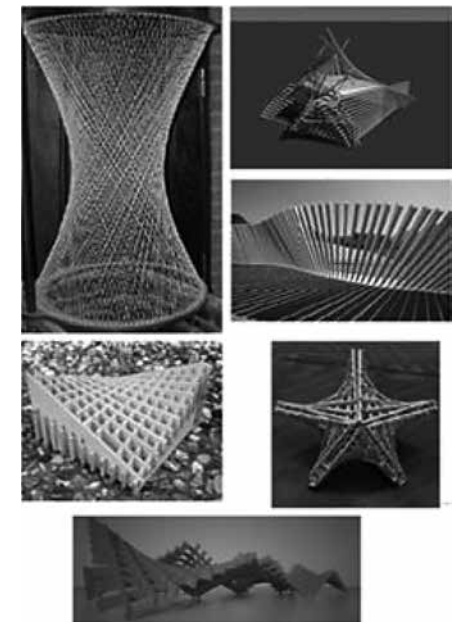

Рис. 2. МАФ с применением линейчатых поверхностей [3]

Не все дизайнеры могут оценить и рассчитать конструкцию отдельной МАФ, а также какие механические, температурные, влажностные и иные нагрузки проектируемая малая архитектурная форма может выдержать.

Дизайнер может предложить примерные конструктивы МАФ, но он не может учесть, насколько прочной должна быть конструкция, и на какой срок эксплуатации она будет рассчитана. После всех оценок и расчетов необходимо создать реальную модель — пробный образец МАФ в количестве нескольких штук, которые будут подвержены разнообразным испытаниям.

Однако, перед изготовлением пробного экземпляра необходимо разложить его на составные элементы, у которых имеются свои габаритные характеристики, которые могут не совпасть со стандартными значениями известных МАФ. Изготовление нестандартных компонентов может повлечь разработку для них новых форм и инструментария, которые потребуют дополнительных затрат.

Можем отметить, что традиционными материалами для МАФ являются деревянные или металлические конструкции. Дополнительными новыми материалами являются пластиковые, железобетонные или стеклянные компоненты. Повышенная влажность, солнечная радиация, кислотные пары, выхлопные газы и т.д. разрушают МАФы прежде установленного срока эксплуатации.

В зависимости от условий и сроков эксплуатации, требуется подобрать материал, который будет удовлетворять техническому заданию заказчика.

Иногда заказчик желает задействовать материал, который долго не служит, но с продолженным сроком использования, который можно обеспечить применением современных средств защиты поверхности такого материала (специальное окрашивание, использование нанокомпозитных материалов и т.д.).

Когда архитектор начинает работать с МАФами, чтобы их представить в объёмном виде, он сталкивается с тем, что такие объекты следует разместить на определённом участке местности, который отличается от других подобных участков взаимным расположением элементов природного рельефа и искусственных построек, доступностью МАФов для людей, освещённостью их в течение суток в зависимости от продолжительности светового дня и подверженностью климатическим воздействием в различные сезоны.

Поскольку МАФ являются представителями ряда объектов, которыми архитектор наполняет моделируемое им пространство, то для всех таких элементов рисуются вначале плоские фигуры, потом такие фигуры наполняются объёмом, после чего осуществляется подбор материала, цвета и текстурного покрытия для каждого такого предмета.

После чего такой новый объект проходит визуализацию при различной освещенности его и участка размещения объекта. Иногда МАФ является элементом растительного ландшафта, и его важно отобразить при любой возможной погоде и времени года.

Уникальный замысел архитектора может быть оформлен в виде растрового рисунка, который преобразуется в векторный файл и в облако с множеством точек с трехмерными координатами [5].

Возможности визуализации nanoCAD позволяют создавать реалистичные и высококачественные визуализации небольших архитектурных форм [6]. Программа также позволяет пользователям создавать подробные технические чертежи и документацию для моделей [7, 8, 9, 10]. В целом программное обеспечение nanoCAD является ценным инструментом для архитекторов и дизайнеров, желающих моделировать и визуализировать небольшие архитектурные формы эффективно и точно  $[11, 12]$ .

# Метод

Рассмотрим процесс создания малой архитектурной формы средствами (инструментами/командами) программы nanoCAD [21].

Управление отображением облаков точек.

Настройки отображения: Режим «Отображать границы».

Лента: Облака точек > Настройки > Отображение границ облака.

Меню: Облака точек - Настройки > Отображать границы.

Командная строка: SWITCHPCBOUNDARY.

Режим отображения ограничивающего контура у каждого облака точек МАФ в чертеже.

По умолчанию данный режим выключен, в результате чего ограничивающие контура не отображаются. Пользователи могут легко создавать 3D-модели небольших архитектурных форм, таких как скамейки, беседки и киоски [13].

Режим «Отображать все точки» МАФ.

Лента: Облака точек > Настройки > Отображение всех точек облака

Меню: Облака точек — Настройки > Отображать все точки

Командная строка: SWITCHPCDISPLAYTREE

Режим отображения всех точек облака МАФ.

По умолчанию данный режим выключен, в результате чего на экране отображается не более того количества точек, которое может быть относительно быстро обработано графической системой компьютера.

Включение данного режима отображает все точки облака.

Преобразование координат облаков МАФ точек в координаты по умолчанию.

*Лента*: Облака точек — Облако точек > Преобразование в координаты по умолчанию.

*Меню*: Облака точек > Преобразование в координаты по умолчанию.

*Командная строка*: NPC\_TRANSFORM\_TO\_DEFAULT\_ COORDINATES.

Команда позволяет преобразовывать координаты облака точек МАФ из Собственной или Пользовательской системы координат в Мировую систему координат. Обычно применяется для трансформации координат тех облаков, которые были сняты в собственной системе координат.

*Пересчёт координат облака точек*

*Лента*: Облака точек — Облако точек > Пересчёт координат облака точек.

*Меню*: Облака точек > Пересчёт координат облака точек.

# *Командная строка*: NPC\_REPROJECTION.

Если загруженное облако точек МАФ имеет геокоординаты, команда позволяет их пересчитать в другую систему. При этом происходит создание нового облака для целевой системы координат. Позволяет осуществлять привязку к характерным точкам геометрических форм МАФ [14, 15], распознанных в облаке командами распознавания форм.

Для возможности привязки к формам должен быть включен режим объектной 3D-привязки и включены нужные типы привязок в диалоге «Режимы черчения», вызываемого из контекстного меню кнопки [12].

Таким образом, наблюдается, что программное обеспечение nanoCAD предоставляет универсальную платформу для моделирования небольших архитектурных форм [16–18], в ней предлагается широкий спектр инструментов и функций для архитектурного моделирования [12, 19].

Кроме того, программа поддерживает различные форматы файлов, что обеспечивает совместимость с другими программами для проектирования и визуализации.

*Экспорт документов* Кнопка nanoCAD — Экспорт Лента: Вывод — Экспорт > Экспорт Меню: Файл — Экспорт… Командная строка: ЭКСПОРТ, ЭК (EXPORT). Данные документа nanoCAD можно экспортировать:

- в формат документа AutoCAD (\*.dwg);
- в формат файлов для обмена графической информацией (\*.dxf);
- • в формат 3D PDF (\*.pdf) для визуализации 3D-моделей в программе Acrobat Reader;
- в формат DWF (\*.dwf, \*.dwfx) для обмена большими объемами данных 2D- и 3D-проектирования, просмотра, печати и рецензирования;
- формат макета STL (\*.stl), используемый для стереолитографии. Экспортировать можно всё содержимое документа или только выбранные данные. Пользователи могут применять текстуры, материалы и световые эффекты для улучшения визуального представления моделей [12, 15].

*Диалоговое окно «Выбор цвета»*

*Командная строка*: ЦВЕТ (COLOUR, COLOR, COL).

*Диалоговое окно* «Выбор цвета» позволяет задать нужный цвет для редактируемого элемента МАФ в документе: объекта чертежа, размерного стиля, слоя и т.д. Окно открывается также при редактировании цвета слоя или объекта щелчком на пункте «Выбор цвета» в выпадающем списке цветов. Диалоговое окно содержит две вкладки «Номер цвета» и «Вся палитра». Вкладка «Номер цвета» позволяет выбрать цвет из палитры индексированных цветов nanoCAD (рис. 3) [12].

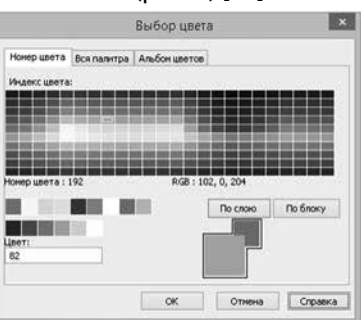

Рис. 3. Палитра индексированных цветов nanoCAD

При наведении курсора на цвет в нижней части палитры отображается его номер (индекс) и значения составляющих его цветов в раскладке RGB (красный, зеленый, синий). Для выбора цвета следует щелкнуть нужный в палитре или ввести его номер в поле «Цвет». Выбранный цвет отобразится в образце нового цвета (большой квадрат). Возможности визуализации nanoCAD позволяют создавать реалистичные и высококачественные визуализации небольших архитектурных форм [20]. Программа также позволяет пользователям создавать подробные технические чертежи и документацию для моделей [12].

# **Обсуждение результатов**

Исследование показало, что программное обеспечение nanoCAD предоставляет универсальную платформу для моделирования, в том числе малых архитектурных форм. Программа предлагает широкий спектр инструментов и функций, специально разработанных для архитектурного моделирования. Пользователи могут легко создавать 3D-модели МАФ, таких как скамейки, беседки и киоски. Программа позволяет проводить точные измерения и масштабирование моделей. Интуитивный интерфейс nanoCAD позволяет новичкам быстро освоить и использовать программу. Программа поддерживает различные форматы файлов, что обеспечивает совместимость с другими программами для проектирования и визуализации. Пользователи могут применять текстуры, материалы и световые эффекты для улучшения визуального представления моделей.

Отметим, что при визуальном объёмном моделировании рельефа местности затраты будут значительно повышаться в зависимости от сложности МАФ, насколько много деталей требуется отобразить. Потому упрощённая модель с минимумом деталей позволяет снизить затратность проекта, особенно, когда заказчик не определился в целом с внешним видом МАФ, и имеются равнозначные варианты.

После предварительного отбора внешнего вида МАФ и согласия заказчика с просчитанной стоимостью проекта можно перейти к детализации выбранной МАФ.

По мере согласования каждой новой детали МАФ с заказчиком, следует переходить к моделированию освещенности проектируемого объекта в различное время суток и во все времена года, с учётом посещения МАФ потоком людей и взаимодействием МАФ с другими элементами инфраструктуры.

Последний этап моделирования (с деталями) − наиболее дорогостоящий, но при этом риск отказа клиента от заказа снижается, поскольку будут пройдены все промежуточные этапы согласования. Успешное завершение проекта со всеми деталями МАФ с учётом описанных пунктов послужит рекламой для последующих клиентов с целью привлечения их к потенциальному разработчику.

#### **Заключение**

Возможности визуализации nanoCAD позволяют создавать реалистичные и высококачественные визуализации небольших архитектурных форм. Программа также позволяет пользователям создавать подробные технические чертежи и документацию для моделей. В целом, программное обеспечение nanoCAD является ценным инструментом для архитекторов и дизайнеров, желающих моделировать и визуализировать, например, малые архитектурные формы эффективно и точно.

# Литература

- 1. Что такое МАФ? Режим доступа https://pillars.ru/chto-takoe-maf/ (дата обращения: 25.11.2023).
- 2. Емельянов Р.Т., Прокопьев А.П., Якшина А.А., Пиндур С.В. Моделирование 3D печати малых архитектурных форм // Вестник евразийской науки. 2020. №2. Режим доступа: https://cyberleninka.ru/article/n/modelirovanie-3d-pechati-malyh-arhitekturnyh-form (дата обращения: 25.11.2023).
- 3. Митюшов Е.А., Беляева З.В. Геометрическое моделирование пространственных конструкций. Изд.: LAP LAMBERT Academic Publishing, 2011. 135 с.
- 4. Дорожкина Е.А. Аналитический обзор применения программного обеспечения информационного моделирования для разработки проектной документации // Инновации и инвестиции. 2023. №2. Режим доступа: https://cyberleninka.ru/article/n/analiticheskiy-obzor-primeneniya-programmnogoobespecheniya-informatsionnogo-modelirovaniya-dlya-razrabotki-proektnoy-dokumentatsii (дата обращения: 25.11.2023).
- 5. Абрамян Г.В. Формирование проектно-графической культуры будущих дизайнеров с помощью информационных технологий // Человек и образование. 2019. №1 (58). Режим доступа: https://cyberleninka.ru/article/n/formirovanie-proektno-graficheskoy-kulturybuduschih-dizaynerov-spomoschyuinformatsionnyh-tehnologiy (дата обращения: 25.11.2023).
- 6. Суханова Н.Т., Майер В.К. Информационные технологии в дизайн проектировании // Экономика и социум. 2014. №4-6 (13). Режим доступа: https:// cyberleninka.ru/article/n/informatsionnye-tehnologii-v-dizayn-proektirovanii (дата обращения: 25.11.2023).
- 7. Овчинникова Р.Ю. Графический дизайн в контексте визуальной культуры и новых технологий // Манускрипт. 2019. №5. Режим доступа: https://cyberleninka. ru/article/n/graficheskiy-dizayn-v-kontekste-vizualnoy-kultury-i-novyh-tehnologiy (дата обращения: 25.11.2023).
- 8. Муфтеев В.Г., Зиатдинов Р.А. Функциональность и эстетичность кривых линий в промышленном дизайне: многокритериальный подход к оценке качества форм в CAD-системах будущего // Вестник машиностроения. 2018. № 7. С. 23–27.
- 9. Мельникова А.А., Филиппова И.В., Мацуев Р.А. Создание малых архитектурных форм в программе 3D STUDIO MAX // SAF. 2018. №12. Режим доступа: https://cyberleninka.ru/article/n/sozdanie-malyh-arhitekturnyh-form-v-programme-3d-studio-max (дата обращения: 25.11.2023).
- 10. Горелик А.Г. Самоучитель. 3ds Max 2018: монография / А.Г. Горелик. СПб: БХВ-Петербург, 2018. 26 с.
- 11. Азбука КОМПАС-3D // М.: «АСКОН Системы проектирования». 2018. Режим доступа: https://kompas.ru/source/info\_materials/2018/Azbuka-KOMPAS-3D. pdf (дата обращения: 25.11.2023).
- 12. Платформа nanoCAD. Версия 23: Руководство пользователя. ООО «Нанософт разработка». 2023. Режим доступа: https://download.nanodev.ru (дата обращения: 25.11.2023).
- 13. Муфтеев В.Г., Марданов А.Р., Романюк А.Н., Турта В.Г., Фархутдинов И.М. Программа изогеометрического моделирования кривых линий высокого качества. Web-приложение CAD-систем // Компьютерная графика и распознавание изображений: матер. Междунар. науч.-техн. интернет-конф., Винница, 2012. С. 127–139.
- 14. Процесс создания архитектурного 3D проекта // Уроки 3ds Max. Режим доступа: https://3dmaster.ru/uroki/architectural-3d-project/ (дата обращения: 25.11.2023).
- 15. Миловская О.C. 3ds Max 2018. Дизайн интерьеров и архитектуры: монография / О.С. Миловская. СПб.: Питер, 2018. С. 103–107.
- 16. Горавнева Т.С. Способы моделирования кривых применительно к САПР // Современные научные исследования и инновации. 2022. № 3. Режим доступа: https://web.snauka.ru/issues/2022/03/97870 (дата обращения: 25.11.2023).
- 17. Muftejev V. Modeling class F NURBS curves in the integrated environment CAD-system + web-app FairCurveModeler +Mathematica / Wolfram Library Archive. MathSource. 2013-07-26. Режим доступа: http://library.wolfram.com/infocenter/MathSource/8465 (дата обращения: 25.11.2023).
- 18. Муфтеев В.Г., Аминев Р.И., Гизатова Д.Х., Талыпов М.А. Открытая платформа для разработки прикладных САПР изделий с функциональными кривыми и поверхностями // Проблемы строительного комплекса России: матер. XX Междунар. науч.-техн. конф., 2016. С. 115–117.
- 19. Муфтеев В.Г., Мударисов С.Г., Фархутдинов И.М., Марданов А.Р., Семенов А.С., Талыпов М.А. Обоснование выбора оптимальной формы функциональной кривой динамической поверхности технического изделия // Известия Международной академии аграрного образования. 2013. Выпуск 17. С. 90–93.
- 20. Девятникова Л.А. Информационные технологии в учебном процессе на строительном факультете Петрозаводского государственного университета / Л.А. Девятникова, Ю.В. Никонова, Ю.В. Маркаданов [и др.]. // Инф. среда вуза XXI века: мат. VII Междунар. науч.-практ. конф. (23-27 сент. 2013 г.), Петрозаводск: ПетрГУ, 2013. C. 63–66.
- 21. Полещук Н.Н. Путь к nanoCAD, Санкт-Петербург: БХВ-Петербург, 2017. С. 247–264.

© Швецова Виктория Викторовна (vikt.schvetzova2012@yandex.ru); Леонова Ольга Николаевна (onl60@mail.ru); Кайгородцева Наталья Викторовна (kaygorodtceva@gmail.com)

Журнал «Современная наука: актуальные проблемы теории и практики»